# <span id="page-0-0"></span>Determining What Graphics Card Your Computer Has

Reference Number: **KB-03076** Last Modified: **May 23, 2019**

The information in this article applies to:

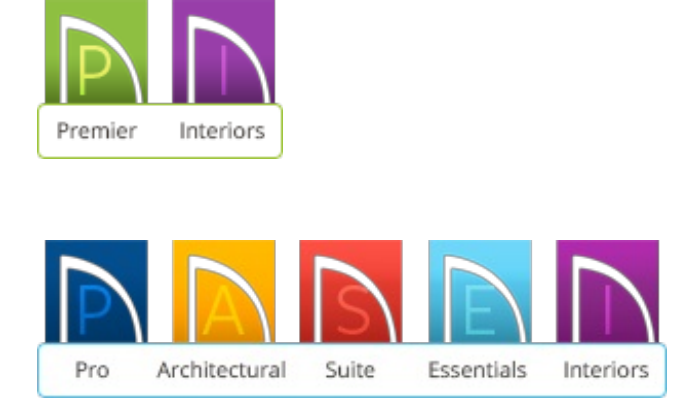

# QUESTION

How can I find out what Graphics Controller or Video Card is in my computer and if it will work with Chief Architect products?

## ANSWER

The latest versions of Chief Architect products work with dedicated video cards such as NVIDIA or AMD that are currently supported by the manufacturer, and with Gen 7.5/Haswell or newer Intel integrated graphics chipsets. To view a complete list of Intel integrated graphics chipsets that Chief Architect is compatible with, please see article "Supported Intel Graphics Chipsets" in the [Related](#page-0-0) Articles section below.

The latest graphics driver is recommended for optimal performance.

**Note:** For more information on minimum system requirements, please see the appropriate resource for your product in the [Related](#page-0-0) Articles section below.

#### To find your graphics card in Windows

- 1. Press the **Windows F** key on the keyboard.
- 2. Type **Device Manager** and press **Enter**.
- 3. In the **Device Manager** window that comes up, double-click on **Display adapters** to show what Graphics Controller is installed on your machine.

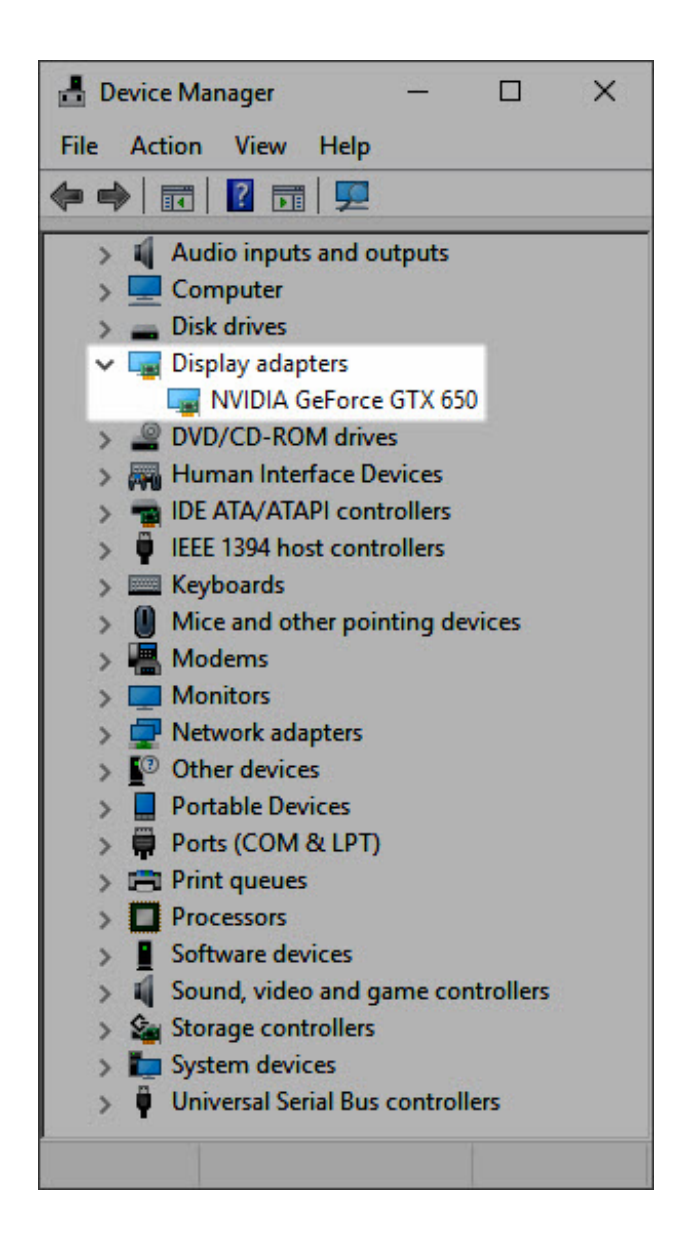

Some systems may have multiple graphics cards.

If you're experiencing a video card related error message or are unable to generate optimal 3D camera views, it's possible that your video card is not supported or the display driver installed is in need of an update. Please ensure that your video card meets our minimum system [requirements](#page-0-0) and proceed to follow the steps in the appropriate troubleshooting article linked in the [Related](#page-0-0) Articles section below.

### To find your graphics card in macOS

- 1. Click on the**Apple** Icon in the upper left-hand corner of the screen to expand the menu.
- 2. Click on **About This Mac**.

3. The systems graphics card is listed next to **Graphics**.

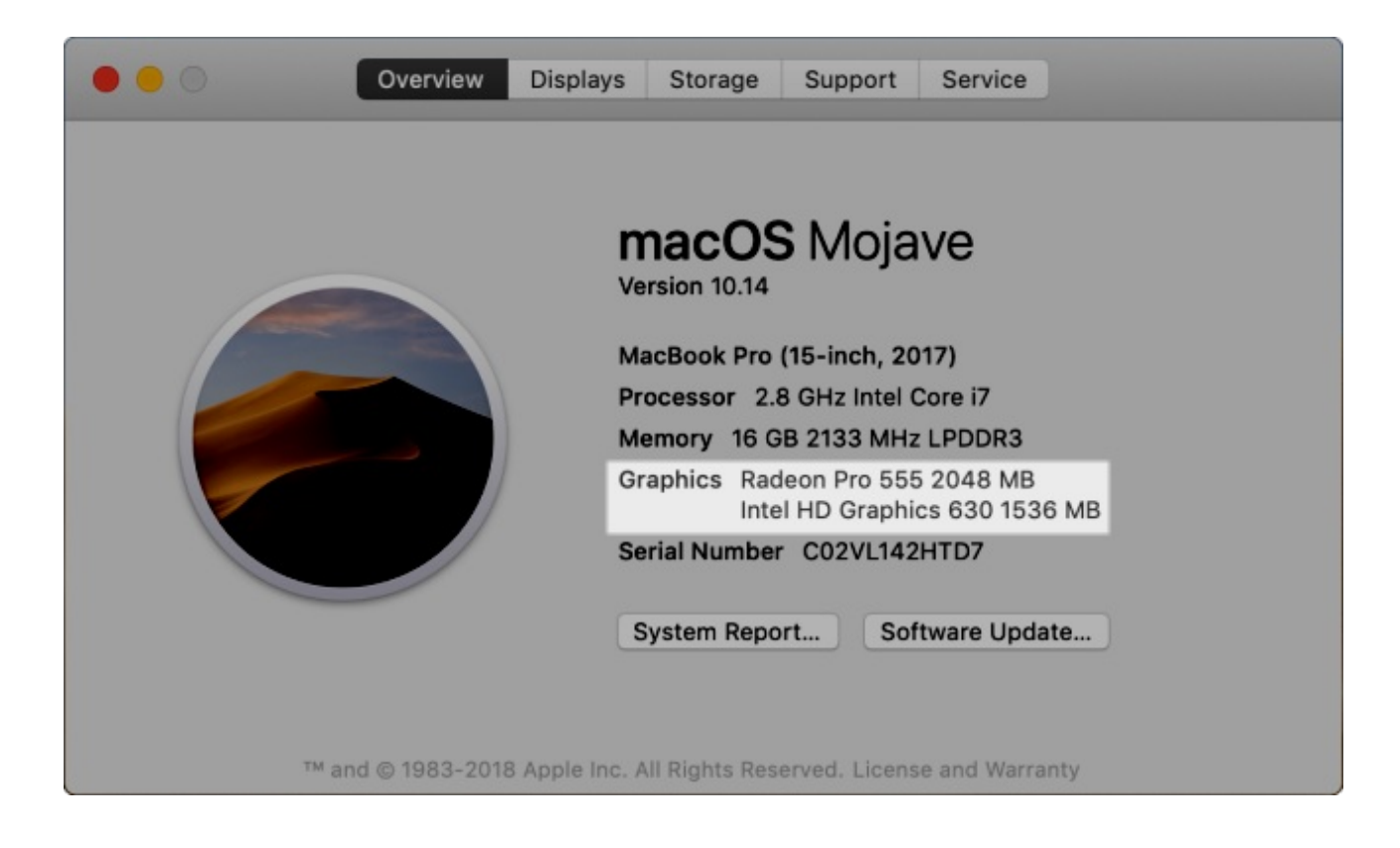

If you're experiencing a video card related error message or are unable to generate optimal 3D camera views, it's possible that your video card is not supported or the display driver installed on your system is in need of an update. Please ensure that you video card meets our minimum system [requirements](#page-0-0) and proceed to follow the steps in the appropriate troubleshooting article linked in the [Related](#page-0-0) Articles section below.

#### Related Articles

**f** Chief Architect Minimum System Requirements

[\(https://www.chiefarchitect.com/support/article/KB-02761/chief-architect-minimum](https://www.chiefarchitect.com/support/article/KB-02761/chief-architect-minimum-system-requirements.html)system-requirements.html)

- Home Designer Minimum System Requirements (/support/article/KB-01095/home[designer-minimum-system-requirements.html\)](/support/article/KB-01095/home-designer-minimum-system-requirements.html)
- Supported Intel Graphics Chipsets [\(/support/article/KB-03108/supported-intel](/support/article/KB-03108/supported-intel-graphics-chipsets.html)graphics-chipsets.html)

Troubleshooting 3D Camera View Display Problems in Chief Architect

[\(https://www.chiefarchitect.com/support/article/KB-00106/troubleshooting-3d](https://www.chiefarchitect.com/support/article/KB-00106/troubleshooting-3d-camera-view-display-problems-in-chief-architect.html)camera-view-display-problems-in-chief-architect.html)

**Troubleshooting 3D Camera View Display Problems in Home Designer** [\(/support/article/KB-00897/troubleshooting-3d-camera-view-display-problems-in](/support/article/KB-00897/troubleshooting-3d-camera-view-display-problems-in-home-designer.html)home-designer.html)

©2019 Chief Architect, Inc. All rights reserved // Terms of Use [\(https://www.chiefarchitect.com/company/terms.html\)](https://www.chiefarchitect.com/company/terms.html) // Privacy Policy [\(https://www.chiefarchitect.com/company/privacy.html\)](https://www.chiefarchitect.com/company/privacy.html)